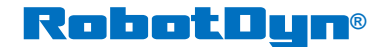

robotdyn.com

## **Instruction for installation of driver CH340.**

### **For Windows:**

- **- Automatic installation:**
	- Plug board to USB-port of PC, windows will detect and download driver. You will see system message on successful installation. CH340 is installed on COM-port (any number).

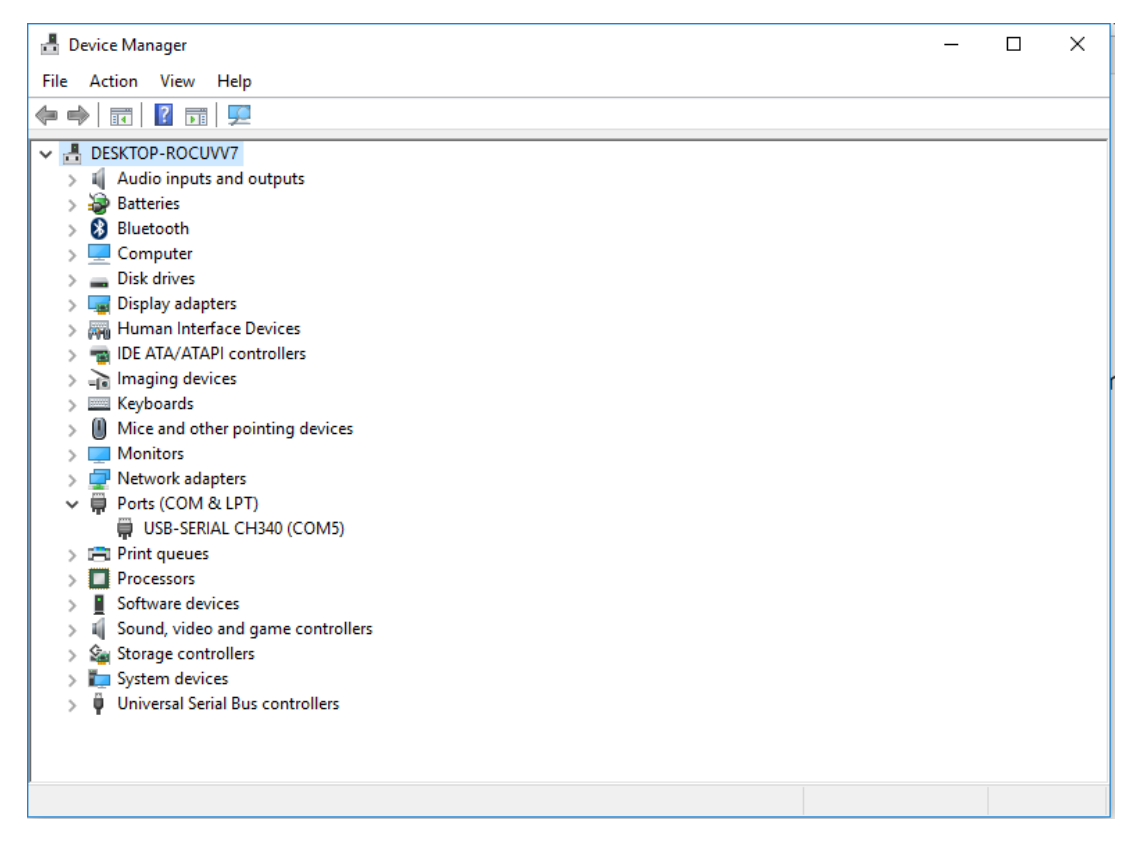

• In Arduino IDE select COM-port with board.

# So sketch\_apr30a | Arduino 1.8.1

File Edit Sketch Tools Help

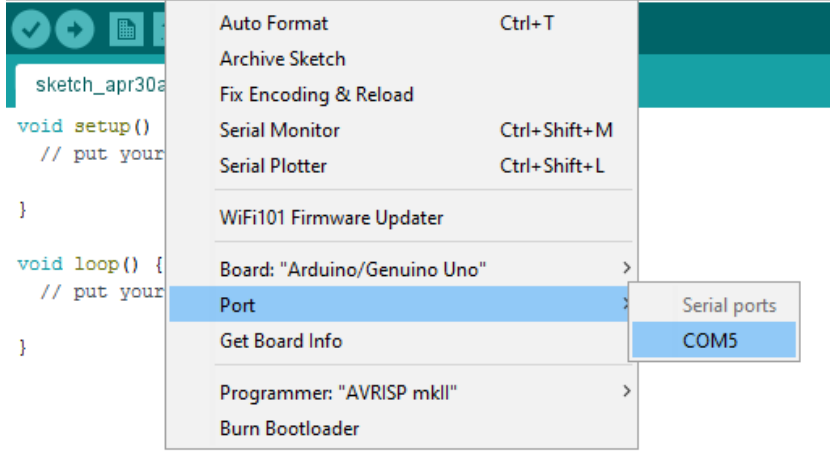

#### -**Manual installation:**

- Plug board to USB-port of PC
- Download driver.
- Run the installer.
- On Device Manager, expand Ports, you can find COM-port for CH340.

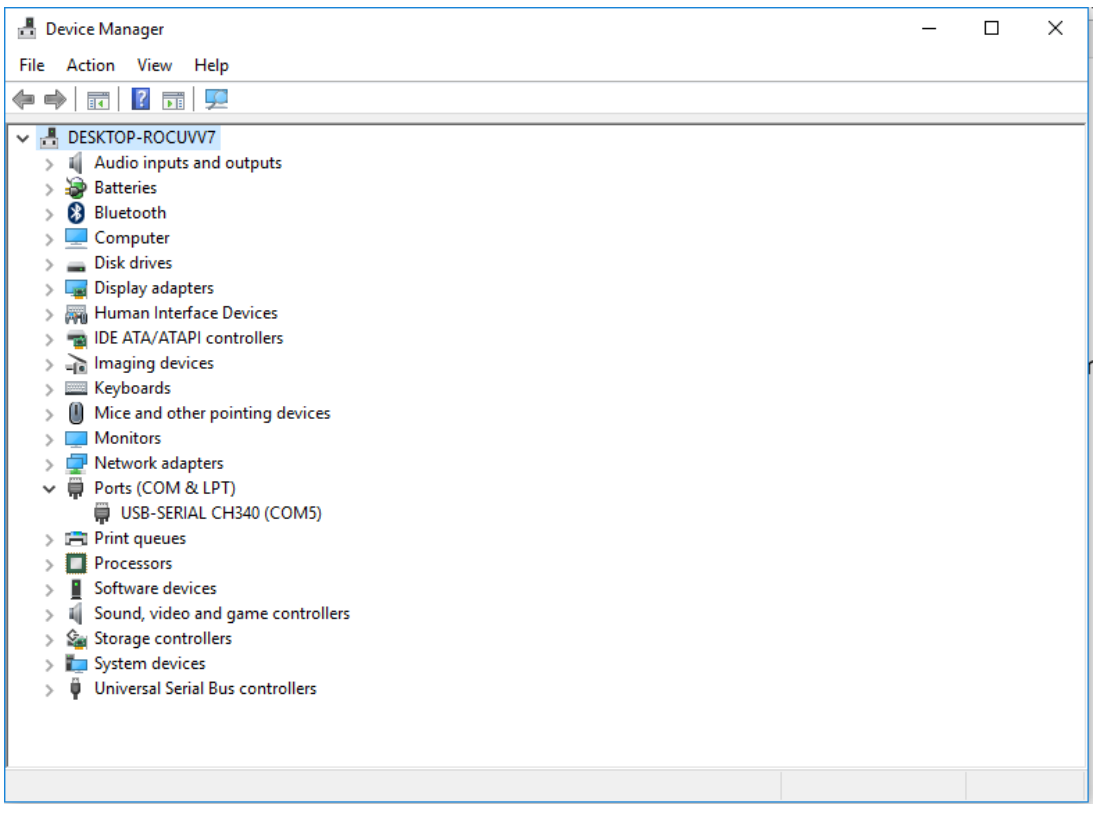

In Arduino IDE select COM-port with board.

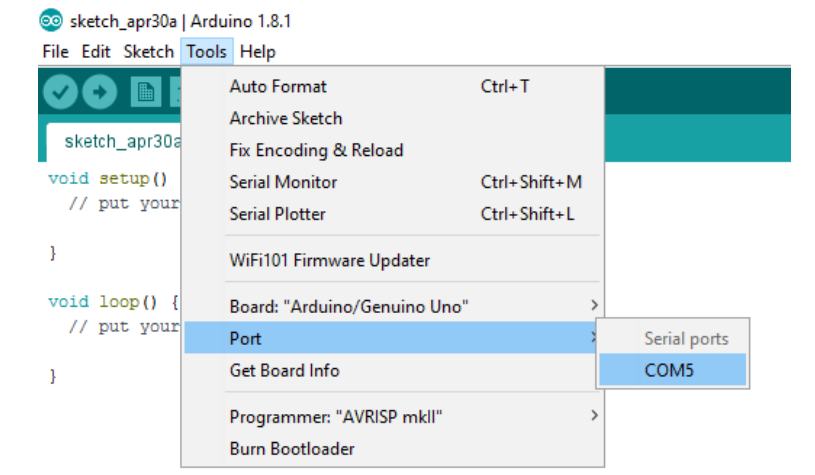

## **For Linux and MacOS.**

Drivers are almost certainly built into your Linux kernel already and it will probably just work as soon as you plug it in. For manual installation, installer have extra information.